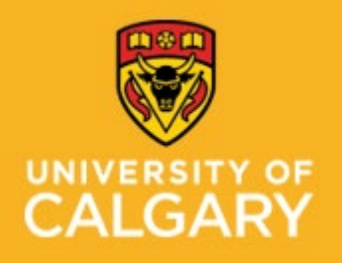

**STAFF WELLNESS –** 

# **Staff Wellness – Occupational Health Staff Wellness – Occupational Health**

**Proactive Ergonomics Program – Laboratories Proactive Ergonomics Program** 

**Decrease screen time and keyboarding**

#### **Set up your device to work with accessibility in Office 365**

Office 2016 Office for business Office 365 for home Office 365 Small Business**[Office Accessibility Center](https://support.office.com/en-us/article/office-accessibility-center-resources-for-people-with-disabilities-ecab0fcf-d143-4fe8-a2ff-6cd596bddc6d)** Choose the settings based on your device: **[Windows](javascript:) [macOS](javascript:) [iOS](javascript:) [Android](javascript:)**. For more information: visit [Student Accessibility Services](https://www.ucalgary.ca/student-services/access/technology/how-to-videos) – Assistive Software Options

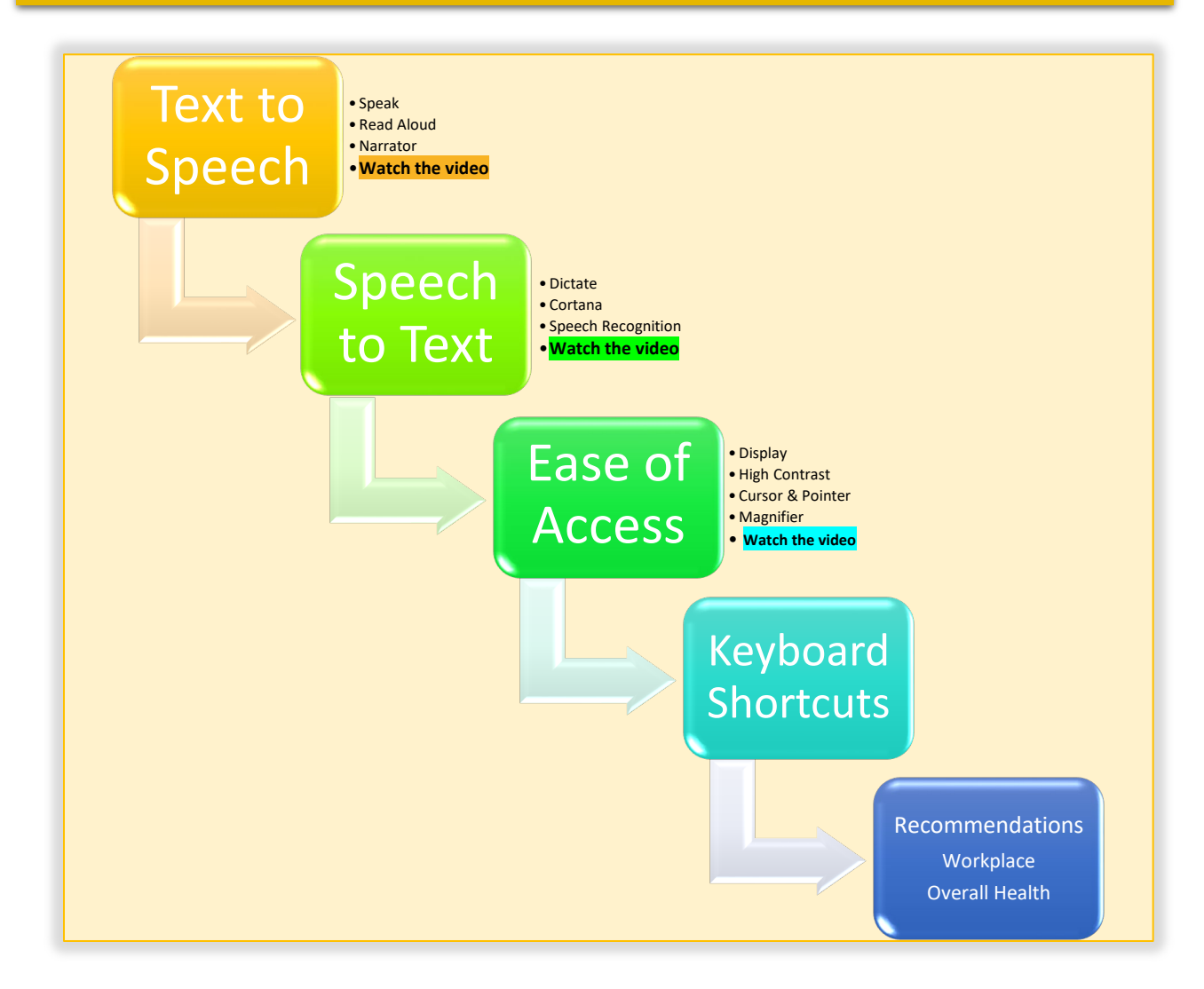

**Click on the above buttons for instructions and/or "Watch the Video" for step-by-step instructions.** 

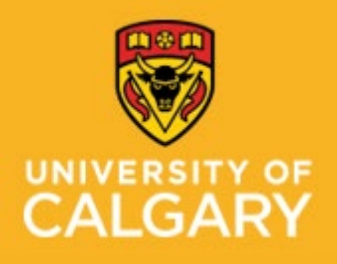

**Proactive Ergonomics Program – Laboratories Proactive Ergonomics Program** 

**Decrease screen time and keyboarding**

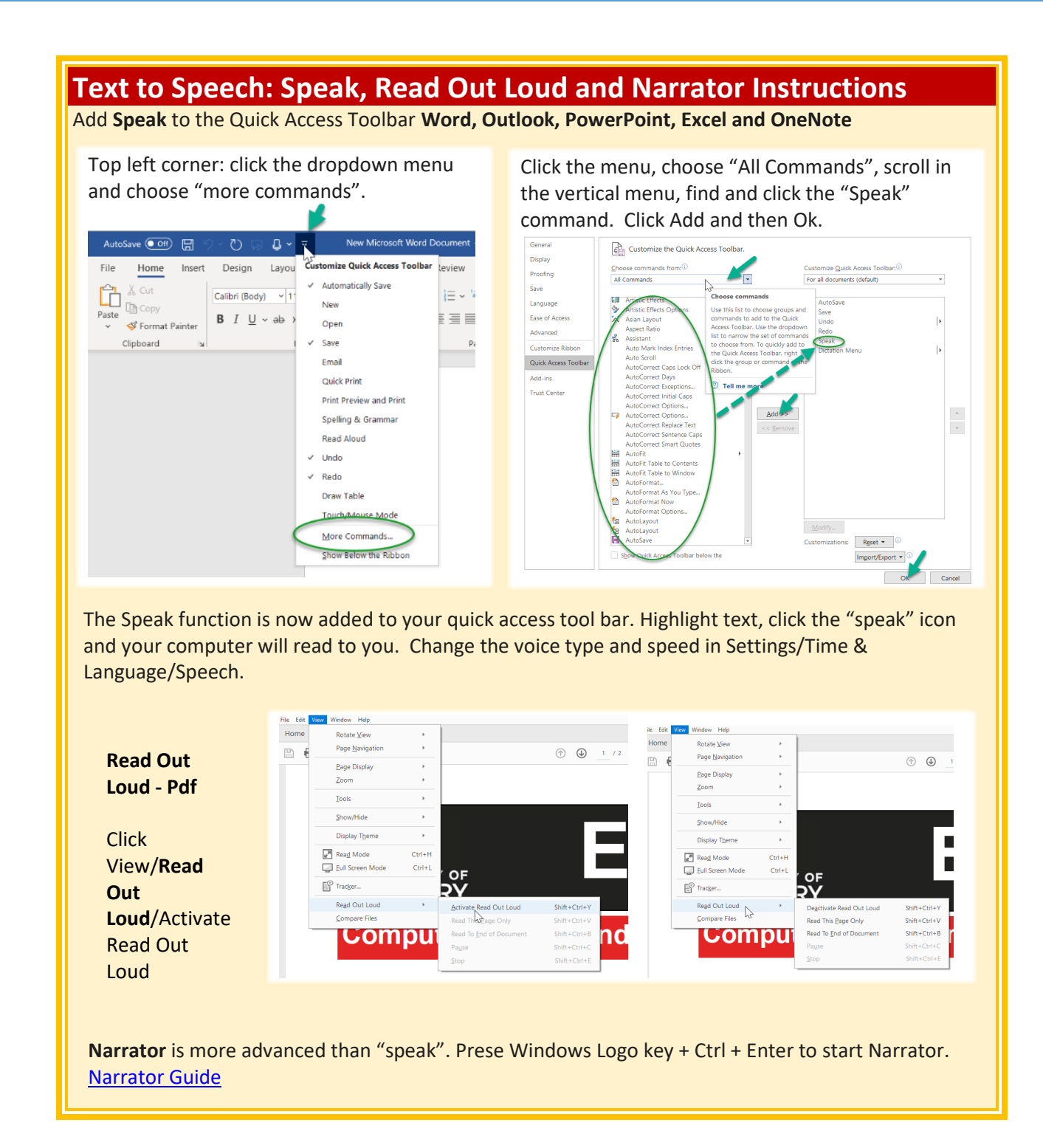

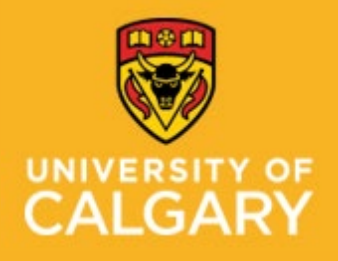

**Proactive Ergonomics Program – Laboratories Proactive Ergonomics Program** 

**Decrease screen time and keyboarding**

### **Speech to Text: Dictate, Cortana, and Voice and Speech Recognition**

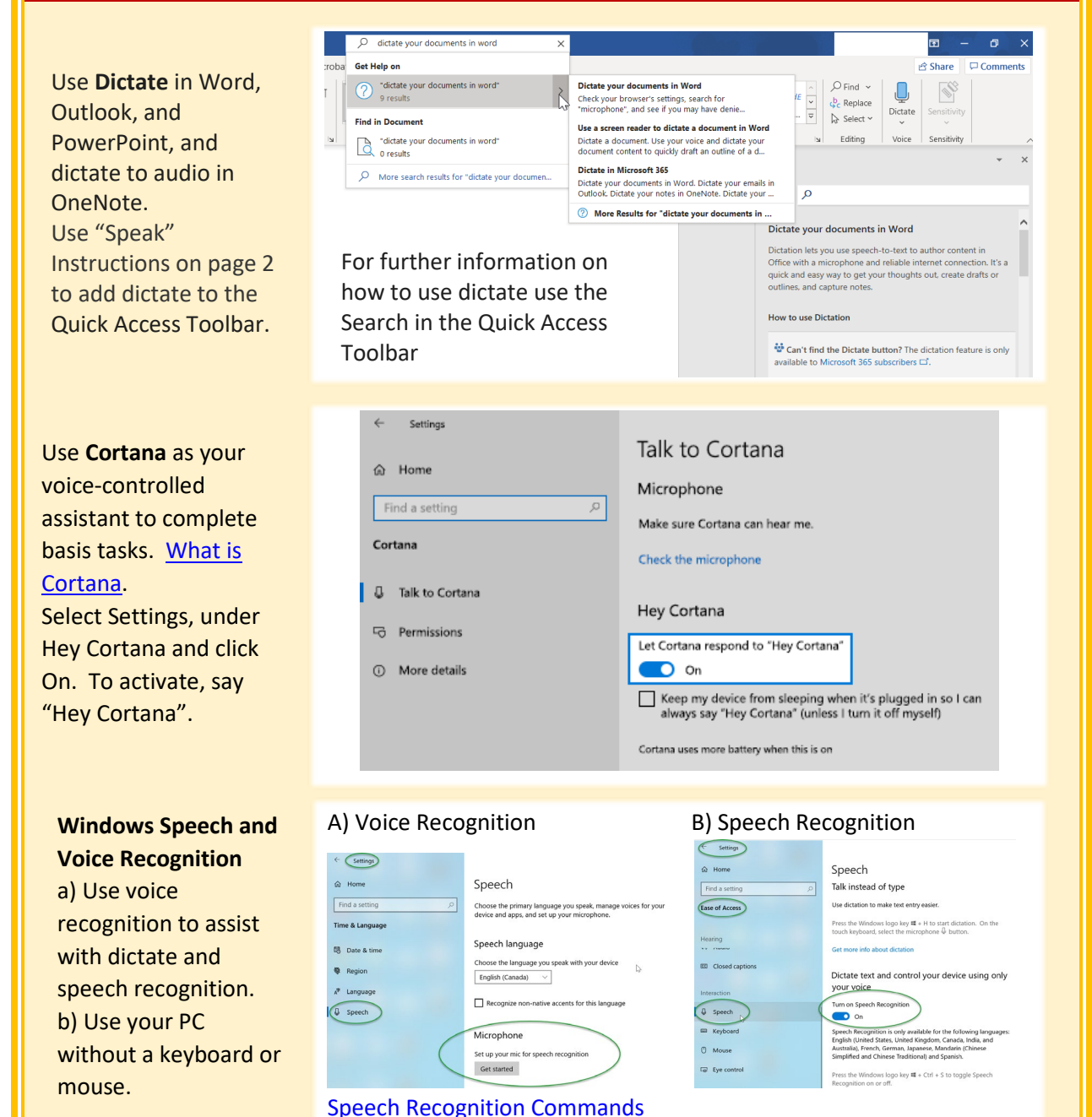

![](_page_3_Picture_0.jpeg)

**Proactive Ergonomics Program – Laboratories Proactive Ergonomics Program** 

**Decrease screen time and keyboarding**

![](_page_3_Picture_87.jpeg)

![](_page_4_Picture_0.jpeg)

**Proactive Ergonomics Program – Laboratories Proactive Ergonomics Program** 

**Decrease screen time and keyboarding**

#### **Ease of Access: Cursor & Pointer and Magnifier** Quick access: press the Windows logo key+U. E Settings **Magnifier** @ Home Magnifier Change Magnifier view  $\sqrt{\frac{1}{2}}$  Find a setting Use Magnifier to zoom in on parts of your display. Magnifier can<br>run in full screen, in a separate window, or as a lens that follows<br>your mouse pointer around the screen. Full Screen, Docked (separate Ease of Access window) or Lens (follows the Use Magnifier Vision pointer) La Display Turn on Magnifier  $\bullet$  On No Cursor & pointe Turn Magnifier On Press the Windows logo key  $\mathbf{H}$  + Plus (+) to turn on Magnifier.<br>Press the Windows logo key  $\mathbf{H}$  + Esc to turn off Magnifier. ( Magnifier Make everything on my computer bigge Color filters To magnify the screen content ☆ High contrast Change zoom level press Windows logo key + plus  $-100\%$  +  $\mathbb{S}$  Narrator Change zoom increment  $\mathbb{Z}$ key(+) (-) 100% (default) Hearing Press the Windows logo key  $\sharp\sharp$  + Plus (+) or Minus (-) to zoom in (3) Audio To exit Magnifier and close the or out.<br>Or, press and hold Ctrl + Alt and rotate the wheel on your mouse<br>to zoom in or out. **EE** Closed captions tool, press the Windows logo Start Magnifier after sign-in key+Esc. Interaction Start Magnifier before sign-in for everyone **Q** Speech Collapse Magnifier window to a floating transparent For more information, go to [Use](https://go.microsoft.com/fwlink/?linkid=841660)  E Keyboard nagnifying gl  $\sqrt{\phantom{a}}$  Smooth edges of images and text [Magnifier to see items on the](https://go.microsoft.com/fwlink/?linkid=841660)  (1) Mouse  $\boxed{\phantom{1}}$  Invert colors [screen](https://go.microsoft.com/fwlink/?linkid=841660) **Eve** control Change Magnifier view Choose a view Setting  $\hat{\omega}$  Home Cursor & pointer Change **Cursor** thickness, Find a setting Make pointer, cursor, and touch feedback easier to see. size and colourEase of Access Change pointer size and color Change pointer size Vision  $\mathbb{R}$ ぐ  $\Box$  Display Change pointer color Cursor & pointe  $\bullet$  $\mathbb{P}$ <sup>@</sup> Magnifier Color filters Make the cursor easier to see when typing ☆ High contrast Change cursor thickness  $\overline{h}$ hhc $\overline{h}$  $\sim$   $\sim$

![](_page_5_Picture_0.jpeg)

**Proactive Ergonomics Program – Laboratories Proactive Ergonomics Program** 

**Decrease screen time and keyboarding**

![](_page_5_Picture_202.jpeg)

![](_page_6_Picture_0.jpeg)

**Proactive Ergonomics Program – Laboratories Proactive Ergonomics Program** 

**Decrease screen time and keyboarding**

![](_page_6_Picture_271.jpeg)

### **Work Environment**

- $\triangleright$  Set up your workstation ergonomically using the [Office Ergonomics Self Adjustment Tool.](https://www.ucalgary.ca/hr/wellness/occupational-health/training)
- $\triangleright$  Limit screen time (phones, I-pads, TV, computers) and ensure multiple computer screens have the same settings (brightness and similar font size).
- $\triangleright$  Keep your screens clean.
- $\triangleright$  Minimize glare: turn off your screen and check for glare. You may need to close blinds or adjust your monitor. Anti-glare screens are available for purchase.
- $\triangleright$  Reducing lighting (bright sunny days, reflections, fluorescent lights, and device screens):
	- $\Box$  Adjust screen brightness similar to the environment.
	- □ Install blue light reducing apps (see Windows 10 Night Light feature or blue light filter options on your devices).
	- □ Wear a hat indoors and outdoors.
	- Wear polarized sunglasses outdoors**.**
	- $\square$  Use warm light within the office: for temporary impairments, Staff Wellness Ergonomic [Program](https://live-risk.ucalgary.ca/risk/staff-wellness/occupational-health/ergonomic-program) will loan lamps, if available.
- $\geq 20$  x 20 x 20 look 20 feet away from your screen, every 20 minutes, for 20 seconds.
- $\triangleright$  Use voice search and speech to text on your phone.
- $\triangleright$  Avoid loud sounds: use earplugs or noise cancelling devices.
- **Decrease sound notifications.**
- $\triangleright$  Avoid quick and repetitive movements of your head and neck.
- ▶ Decrease movement on your screen: pop ups, videos, disable screen rotation on your phone or I-pad.
- $\triangleright$  Use an app to remind yourself to take screen breaks and drink water.
- Take regular movement breaks away from your workstation to stretch and relax your eyes, neck and shoulders. 5 minutes/hour, for example:
	- o Work 20 minutes: 20 second break (20 x 20 x 20 microbreak)
	- $\circ$  Work 40 minutes: stand up, stretch, take deep breaths, and perform eye exercises for 2 3 minutes.
	- $\circ$  Work 60 minutes: walk around for 2-3 minutes or repeat the 20 x 20 x 20 microbreak
- Stay hydrated: have a water bottle at your workstation.

![](_page_7_Picture_0.jpeg)

**Proactive Ergonomics Program – Laboratories Proactive Ergonomics Program** 

**Decrease screen time and keyboarding**

#### **Overall Health**

#### **Sleep:**

- $\triangleright$  Avoid screens 2 hours before bed
- $\triangleright$  Keep a sleep schedule go to bed and get up at the same time everyday
- $\triangleright$  Have a relaxing sleep routine
- $\triangleright$  Try to avoid napping
- $\triangleright$  Avoid caffeine and energy drinks (especially after 3:00 pm).

#### **Eating:**

- $\triangleright$  Eat proper meals do not skip a meal
- Avoid foods/drinks that may cause headaches such as: "aged cheeses, chocolate, citrus, processed food, wine, caffeine and food with additive like MSG (monosodium glutamate) and nitrates and artificial sweeteners." Sunnybrook Health Science Centre: Mild Traumatic Brain Injury/Concussion: Your Guide To Recovery
- $\triangleright$  Avoid stimulants such as energy drinks.

#### **Exercise:**

- $\triangleright$  Keep active and gradually increase your physical activities
- $\triangleright$  If you were not previously active start with walking and speak with your Exercise Professional prior to starting an exercise program.

#### **Mental Wellness:**

- $\triangleright$  Be patient with yourself and be kind to yourself
- Manage stress: take time to relax and try to return to some things you enjoy that do not require increased stress
- $\triangleright$  Talk to someone you trust or reach out for professional assistance to assist with your mood, emotions, and stress
- ▶ Visit the [WellBeing and WorkLife](https://www.ucalgary.ca/hr/wellness/wellbeing-worklife) website for resources and workshops or to speak to UClagary's Mental Health Consultant
- $\triangleright$  The University of Calgary staff, faculty, and post-doctoral scholars have access to the Employee and Family Assistance Plan (EFAP). This is a confidential service, available at no cost, with services in counseling, lifestyle coaching, and online resources. More information, and how to access this service, can be found on the [Staff Wellness, WellBeing and WorkLife](https://www.ucalgary.ca/hr/wellness/wellbeing-worklife) website

#### **Medication:**

 $\triangleright$  Speak with your Health Care Provider about frequency and quantity of medication use (prescription and non-prescribed); pay attention to changes in medication use with increases in activity and/or stress level.